## 1.ログイン方法

## (1) 操作方法

メニューにある会員ログインボタンをクリックします。 ログインメニューに切り替わります。

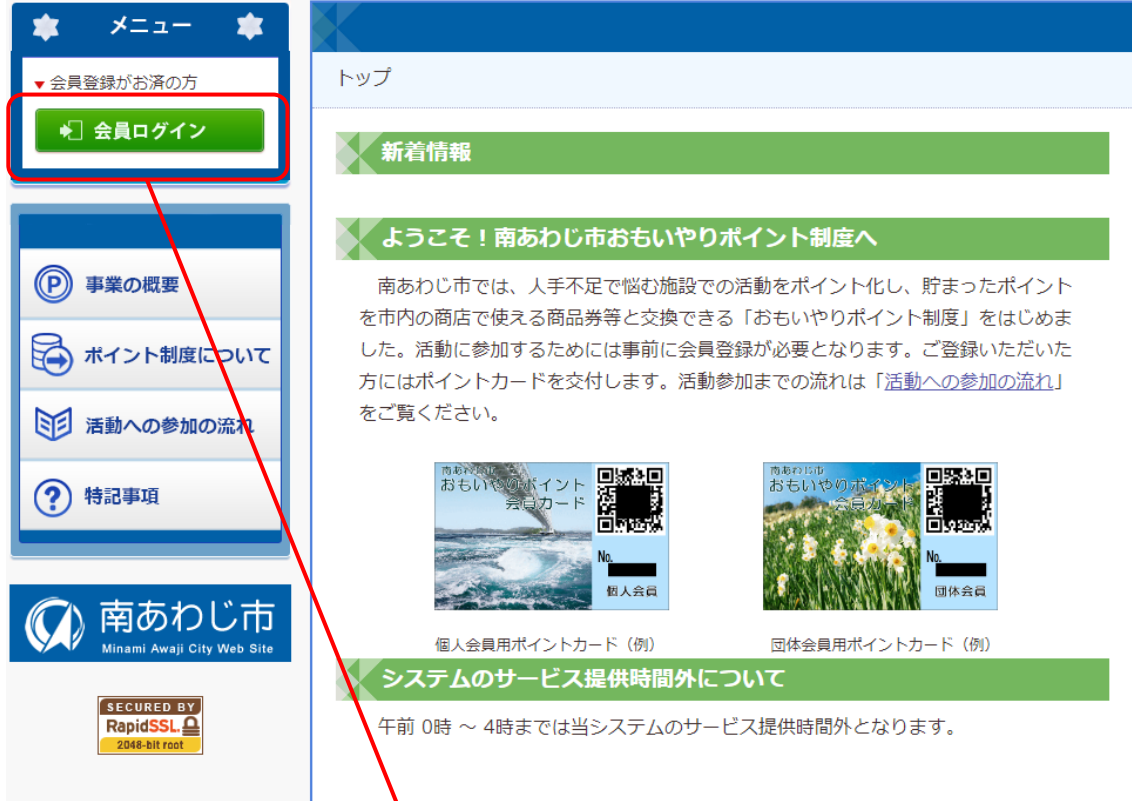

ログイン ID、パスワードを入力しログインボタンをクリックします。

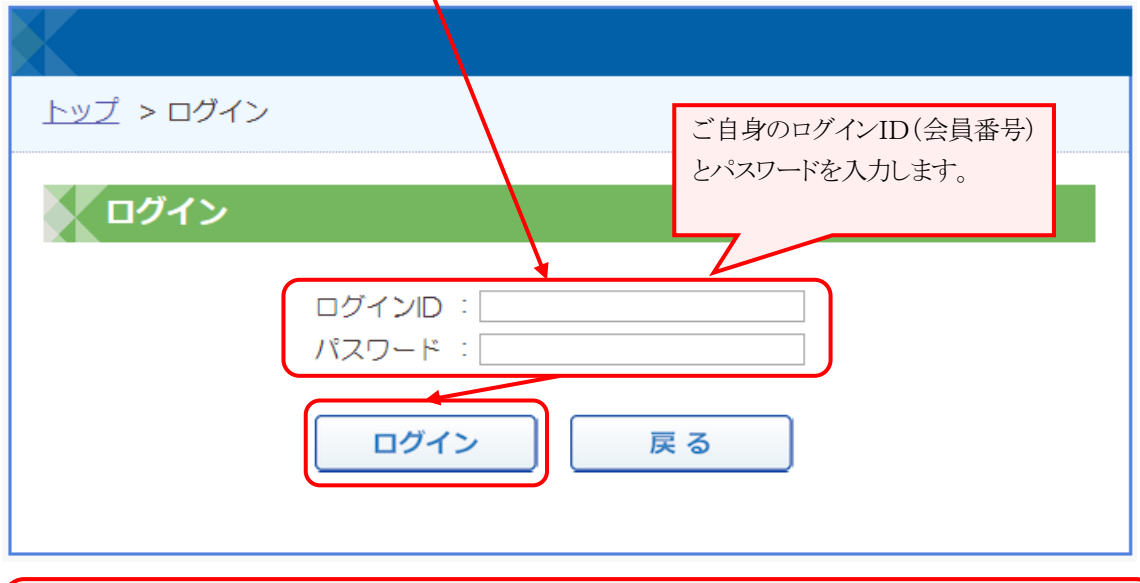

- 1 - お問い合わせ先 : 南あわじ市総務企画部市民協働課生涯活躍推進室 (TEL:0799-43-5244)ログイン ID、パスワードがご不明の場合は運営事務局までお問い合わせください。